9/17/13

# **Git rerere**

Andreas Fetzer Division for Medical And Biological Informatics

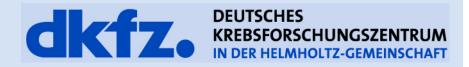

### **Git rerere**

- Git rerere = **re**use **re**corded **re**solution
  - Git will remember a resolved hunk conflict
  - Next time it will resolve the conflict automatically!

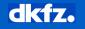

- You have a rather old branch which you want to merge into Master
- Let's assume you didn't create an integration branch
- Most likely you will get a lot of conflicts

CONFLICT (content): Merge conflict in Modules/Segmentation/Interactions/mitkFastMarchingTool.h Auto-merging Modules/Segmentation/Interactions/mitkFastMarchingTool.cpp CONFLICT (content): Merge conflict in Modules/Segmentation/Interactions/mitkFastMarchingTool.cpp Auto-merging Modules/Segmentation/Interactions/mitkEraseRegionTool.h CONFLICT (content): Merge conflict in Modules/Segmentation/Interactions/mitkEraseRegionTool.h Auto-merging Modules/Segmentation/Interactions/mitkEraseRegionTool.cpp CONFLICT (content): Merge conflict in Modules/Segmentation/Interactions/mitkEraseRegionTool.cpp Auto-merging Modules/Segmentation/Interactions/mitkErasePaintbrushTool.h CONFLICT (content): Merge conflict in Modules/Segmentation/Interactions/mitkErasePaintbrushTool.h Auto-merging Modules/Segmentation/Interactions/mitkErasePaintbrushTool.cpp CONFLICT (content): Merge conflict in Modules/Segmentation/Interactions/mitkErasePaintbrushTool.cpp Auto-merging Modules/Segmentation/Interactions/mitkDrawPaintbrushTool.h CONFLICT (content): Merge conflict in Modules/Segmentation/Interactions/mitkDrawPaintbrushTool.h Auto-merging Modules/Segmentation/Interactions/mitkDrawPaintbrushTool.cpp Auto-merging Modules/Segmentation/Interactions/mitkCorrectorTool2D.h CONFLICT (content): Merge conflict in Modules/Segmentation/Interactions/mitkCorrectorTool2D.h Auto-merging Modules/Segmentation/Interactions/mitkCorrectorTool2D.cpp Auto-merging Modules/Segmentation/Interactions/mitkAddContourTool.h CONFLICT (content): Merge conflict in Modules/Segmentation/Interactions/mitkAddContourTool.h Auto-merging Modules/Segmentation/Interactions/mitkAddContourTool.cpp

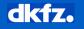

• Resolving the conflicts will take some time...

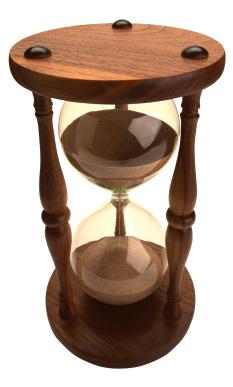

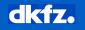

- After you are done you try to push the Master
- But:

Merge the remote changes before pushing again. See the 'Note about fast-forwards' section of 'git push --help' for details.

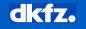

• In the meantime a colleague pushed changes to the master...

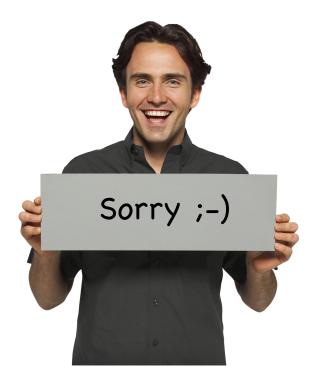

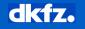

- What now?
  - Reset changes
  - Pull current master
  - Merge again
  - And...

CONFLICT (content): Merge conflict in Modules/Segmentation/Interactions/mitkFastMarchingTool.h Auto-merging Modules/Segmentation/Interactions/mitkFastMarchingTool.cpp CONFLICT (content): Merge conflict in Modules/Segmentation/Interactions/mitkFastMarchingTool.cpp Auto-merging Modules/Segmentation/Interactions/mitkEraseRegionTool.h CONFLICT (content): Merge conflict in Modules/Segmentation/Interactions/mitkEraseRegionTool.h Auto-merging Modules/Segmentation/Interactions/mitkEraseRegionTool.cpp CONFLICT (content): Merge conflict in Modules/Segmentation/Interactions/mitkEraseRegionTool.cpp Auto-merging Modules/Segmentation/Interactions/mitkErasePaintbrushTool.h CONFLICT (content): Merge conflict in Modules/Segmentation/Interactions/mitkErasePaintbrushTool.h Auto-merging Modules/Segmentation/Interactions/mitkErasePaintbrushTool.cpp CONFLICT (content): Merge conflict in Modules/Segmentation/Interactions/mitkErasePaintbrushTool.cpp Auto-merging Modules/Segmentation/Interactions/mitkDrawPaintbrushTool.h CONFLICT (content): Merge conflict in Modules/Segmentation/Interactions/mitkDrawPaintbrushTool.h Auto-merging Modules/Segmentation/Interactions/mitkDrawPaintbrushTool.cpp Auto-merging Modules/Segmentation/Interactions/mitkCorrectorTool2D.h CONFLICT (content): Merge conflict in Modules/Segmentation/Interactions/mitkCorrectorTool2D.h Auto-merging Modules/Segmentation/Interactions/mitkCorrectorTool2D.cpp Auto-merging Modules/Segmentation/Interactions/mitkAddContourTool.h CONFLICT (content): Merge conflict in Modules/Segmentation/Interactions/mitkAddContourTool.h Auto-merging Modules/Segmentation/Interactions/mitkAddContourTool.cpp

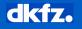

## How to enable it?

- Hidden feature
- git config -global rerere.enabled true
- That's it! From now on your resolutions will be recorded!

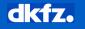

# Example

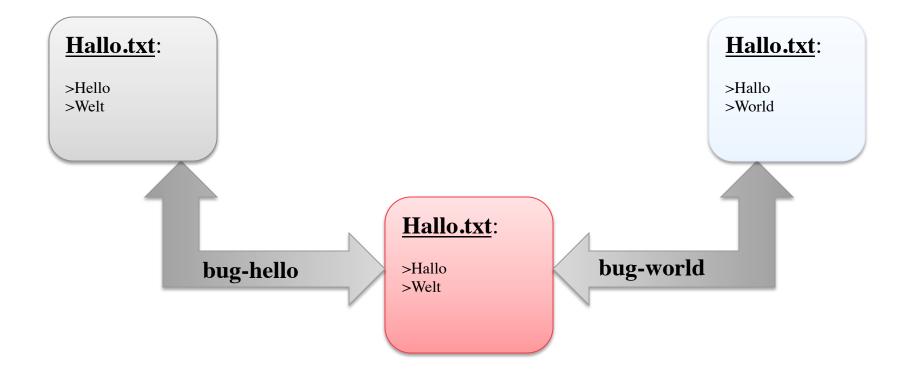

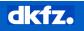

# Example

- Merge **bug-hello** into **bug-world** to see if everything works
  - You will get conflicts...and notice a new git message:

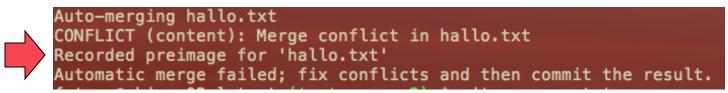

- Rerere created a new entry for this merge conflict!
- Resolve and commit them...again notice a new git message:

fetzer@mbimac02wl test (test-rerere2) \$ git commit
Recorded resolution for 'hallo.txt'.

• Rerere recorded your resolution!

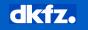

• Merge your branches into the Master:

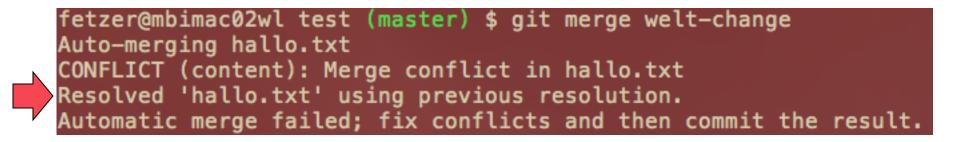

• The conflict has automatically been resolved by **git rerere**!

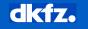

## **Git rerere**

- Very usefull
- Hidden git feature
- Totally simple to use
- Nearly no drawbacks

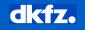

## **Git rerere useful options**

- git rerere status
  - Shows current created records = conflicted files
- git rerere diff
  - Shows the state of the resolution (what is done, what still has to be done)
- git checkout -conflict=merge hallo.txt
  - Restore conflicted state

- git rerere
  - Re-resolve conflicts (after previous command)

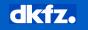

# Another usefull applikation

- You have a long lived topic branch
- Want to merge cleanly at the end (who not?)
- No intermediate commits (because WIP)
- Solution:
  - Merge occasionally, resolve conflicts, undo merge
    - Resolutions will be recorded
  - Final merge will be much easier thanks to rerere

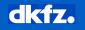

- Rerere is a very useful but hidden git functionality
- Useful to avoid resolution of conflict twice or more
- Easy to use because it is working in the background
- But...(there is always a but ☺)

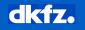

# But...

- Incorrect resolutions will also be remembered (forget)
- Rerere remembers how you chose to resolve the conflicted regions
- Rerere also remembers how you touched up outside the conflicted regions to adjust to semantic changes
- Rerere can reuse previous resolution even though you were merging two branches with different contents than the one you resolved earlier.

067

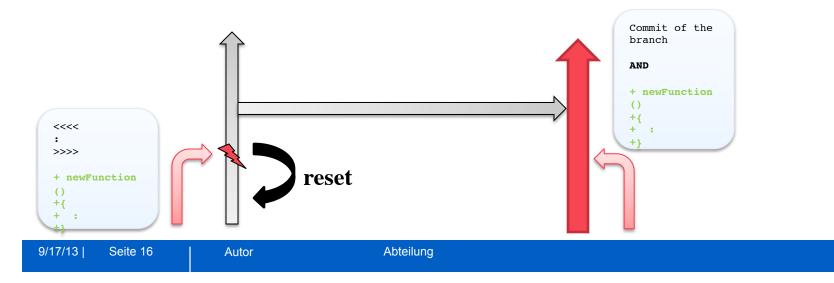

## References

- "Fun with rerere", <u>http://gitster.livejournal.com/41795.html</u>
- <u>http://git-scm.com/blog/2010/03/08/rerere.html</u>

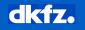